# SpinW Installation

Must have MATLAB already installed on your computer

Latest version and all releases can be found here: <https://github.com/spinw/SpinW>

Installation instructions can be found here: <https://spinw.org/installation/> or follow this tutorial

Questions/problems: [rebecca.dally@nist.gov](mailto:rebecca.dally@nist.gov)

#### spinw.org

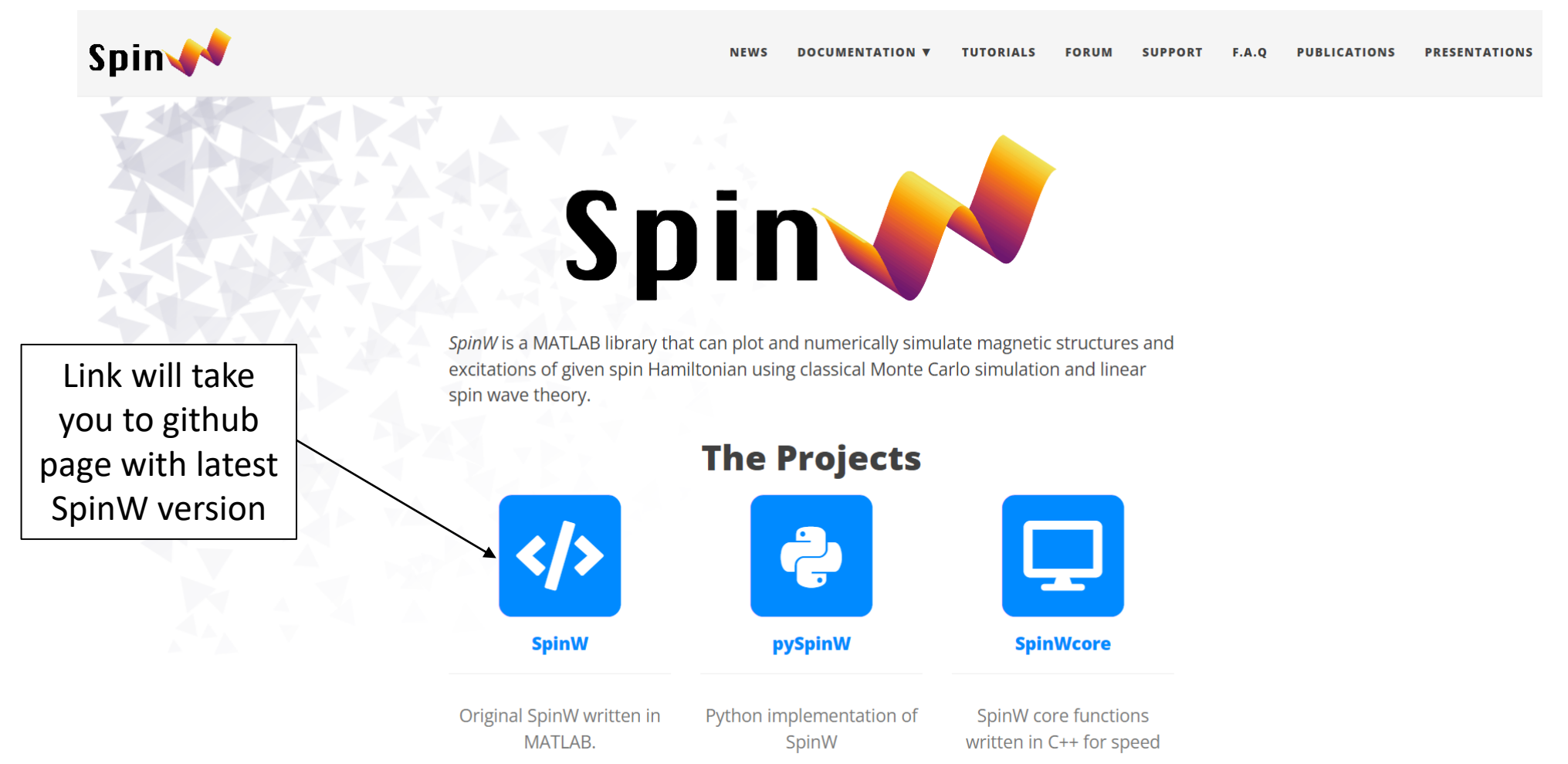

## Installing SpinW from scratch…

• Make a folder called "spinw" in convenient location *e.g.* the userpath folder, usually in:

•Windows: %USERPROFILE%/Documents/MATLAB

- •Mac: \$home/Documents/MATLAB •Linux: \$home/Documents/MATLAB if \$home/Docu ments exists
- On github page [\(https://github.com/spinw/S](https://github.com/spinw/SpinW) pinW), navigate to the latest version
- Download the source code (zip) and extract files into the spinw folder you created

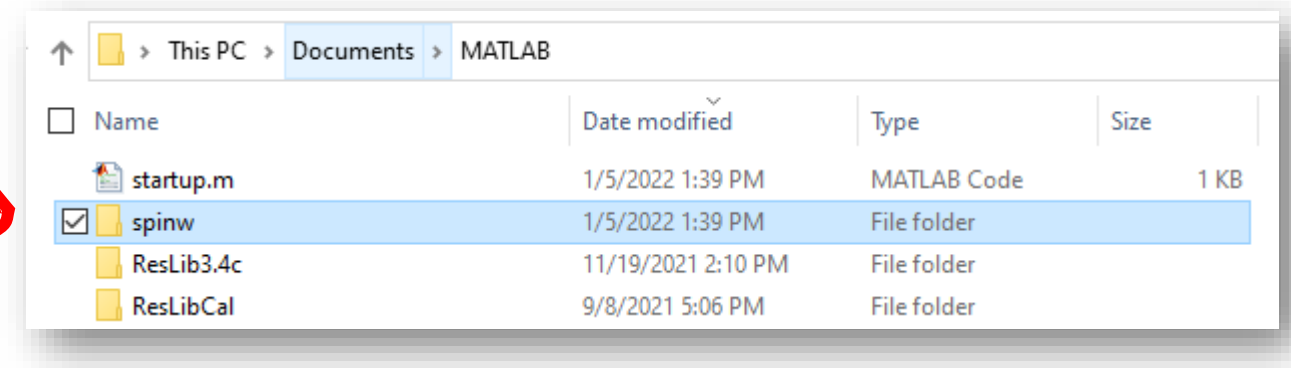

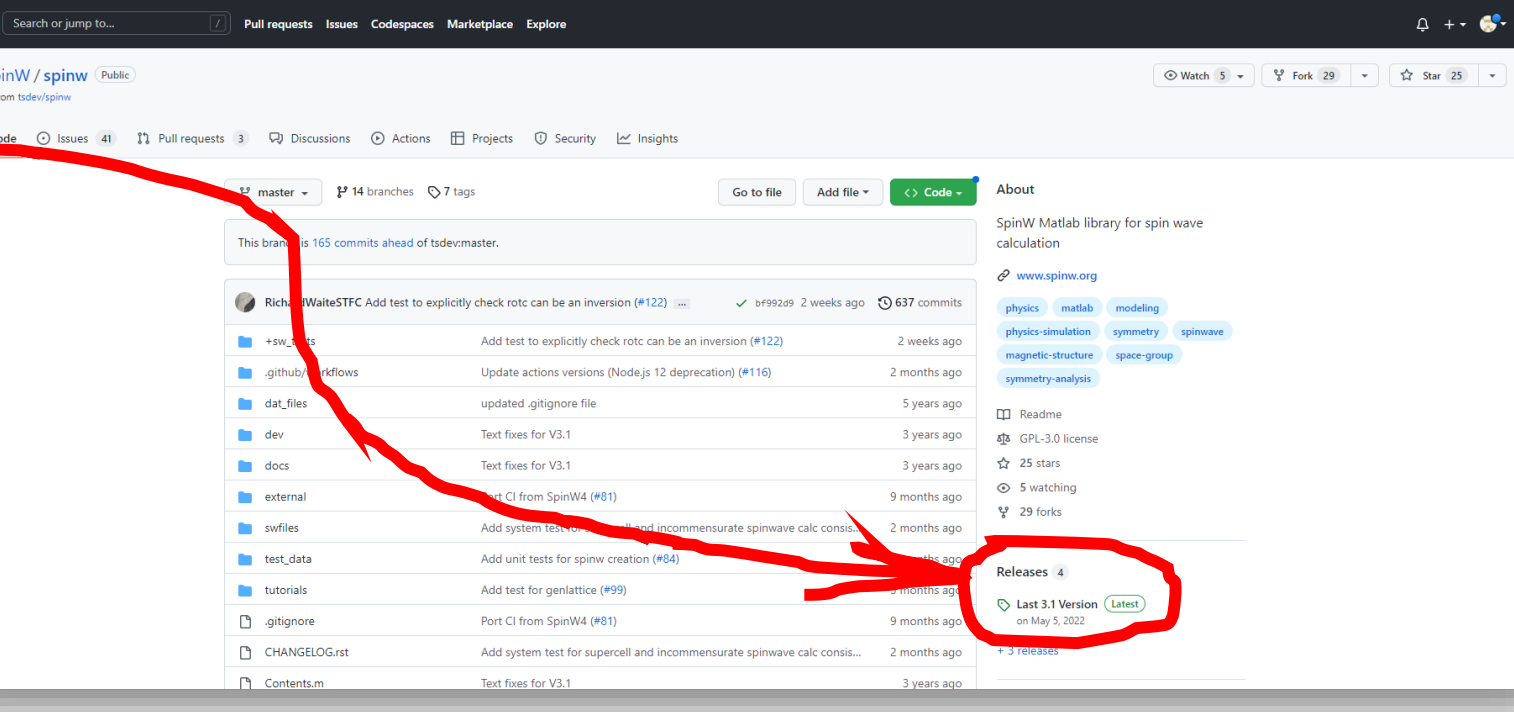

#### Installing SpinW from scratch…

• Open "install\_spinw.m" in MATLAB and run the script. Type 'y' for all prompts. This will add the folder with the SpinW files to the startup path so your scripts using SpinW functions can always access the needed files.

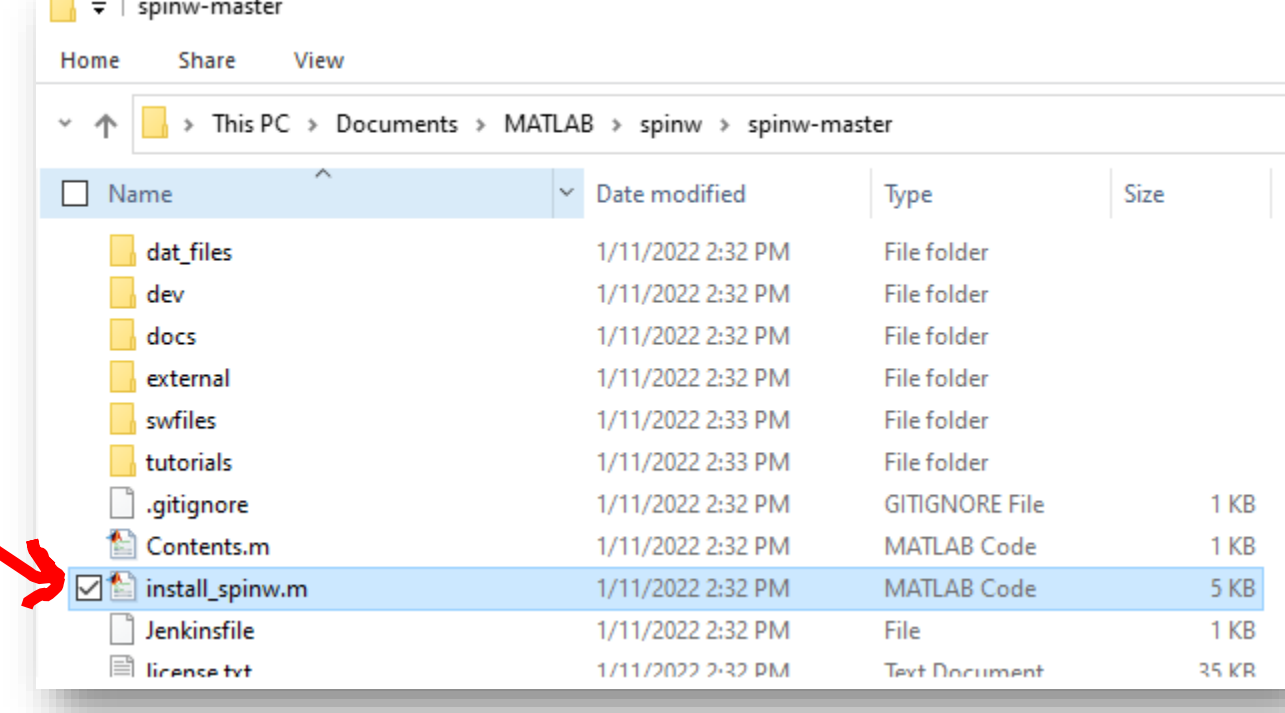

### Installing SpinW from scratch…

- Open "install\_spinw.m" in MATLAB and run the script. Type 'y' for all prompts. This will add the folder with the SpinW files to the startup path so your scripts using SpinW functions can always access the needed files.
	- If the install is not successful, make sure you have a "startup.m" file is in the right place. It should be in your userpath folder. Type userpath in the MATLAB command window to see where yours is. See

[https://www.mathworks.com/help/matl](https://www.mathworks.com/help/matlab/ref/startup.html) ab/ref/startup.html for more information

• You should be good to go now!

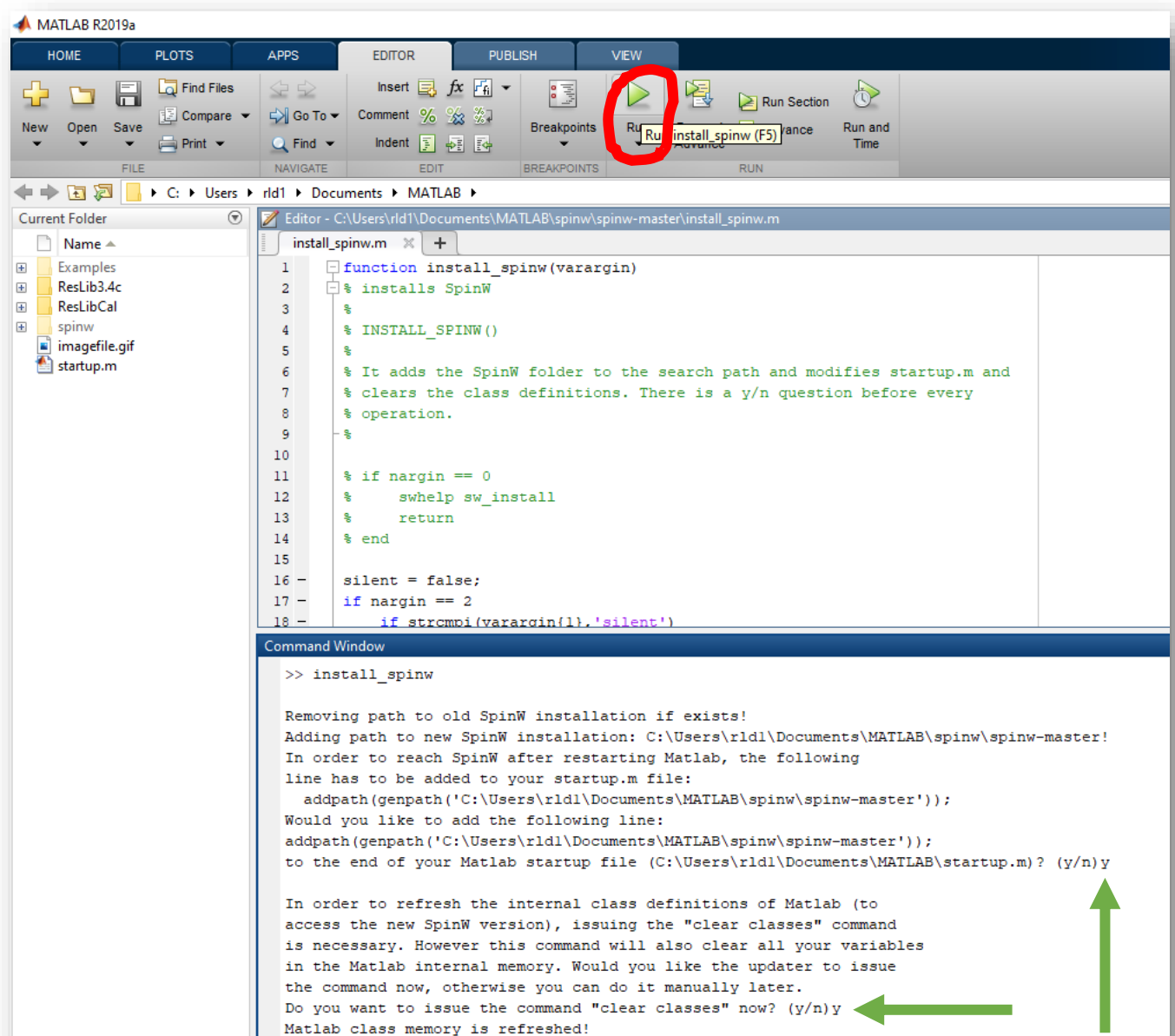

The installation of SpinW was successful

 $fx$  >>

#### Test if SpinW is working correctly

- Many tutorials can be found here in the folder: …\spinw\spinw-3.1.2\tutorials\publish
- Try opening 'tutorial1.m' and running it

### Test if SpinW is working correctly

- For Tutorial 1, three figure windows should appear, and the command window should contain the following information
- Try some other tutorials!

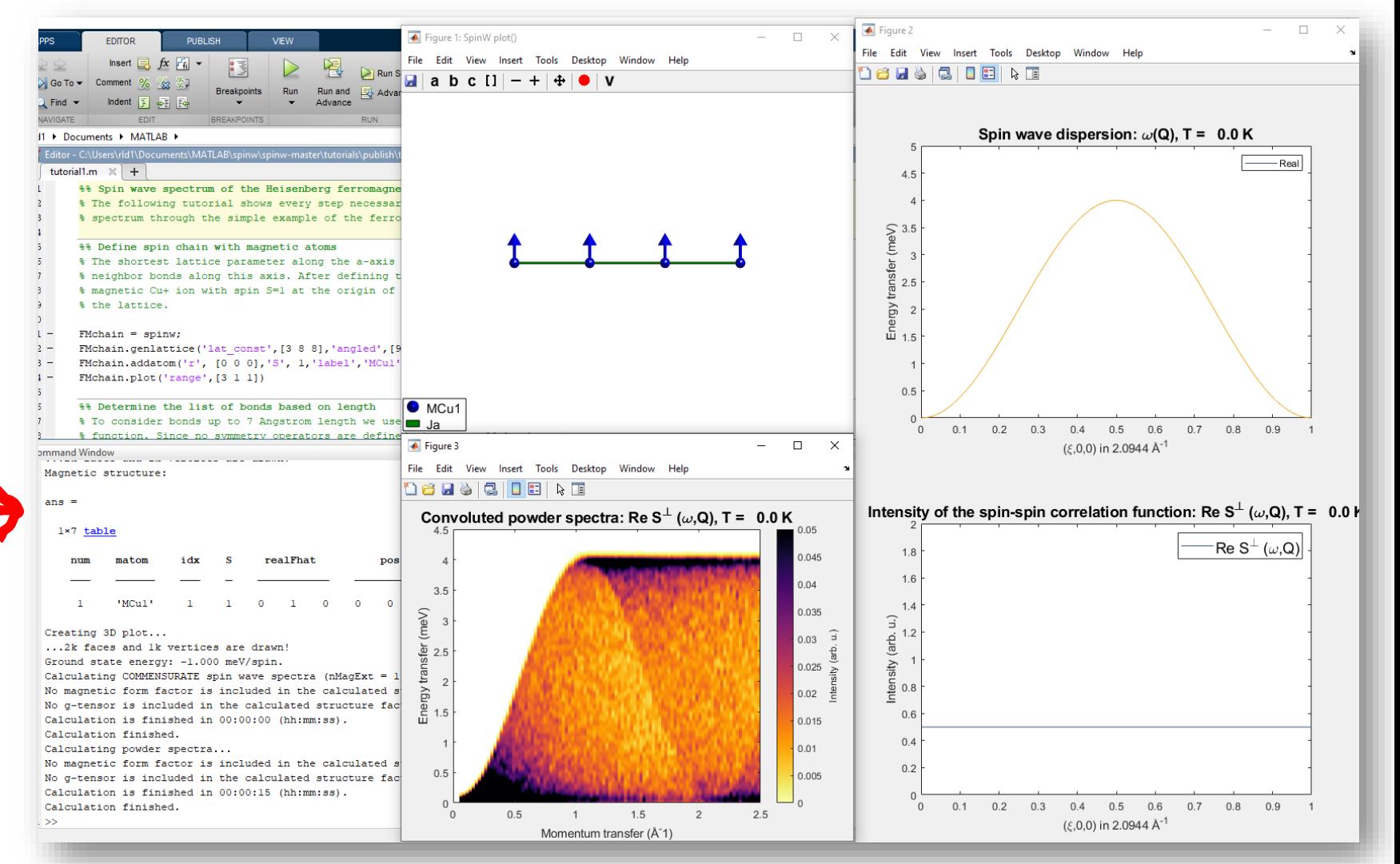